### ePermit Navigation

Students may now create an ePermit through the CUNYFirst system.This allows students to explore course offerings at other CUNY schools and request permission to enroll in those courses.

To begin the process, students must navigate to Self Service-> Student Center.

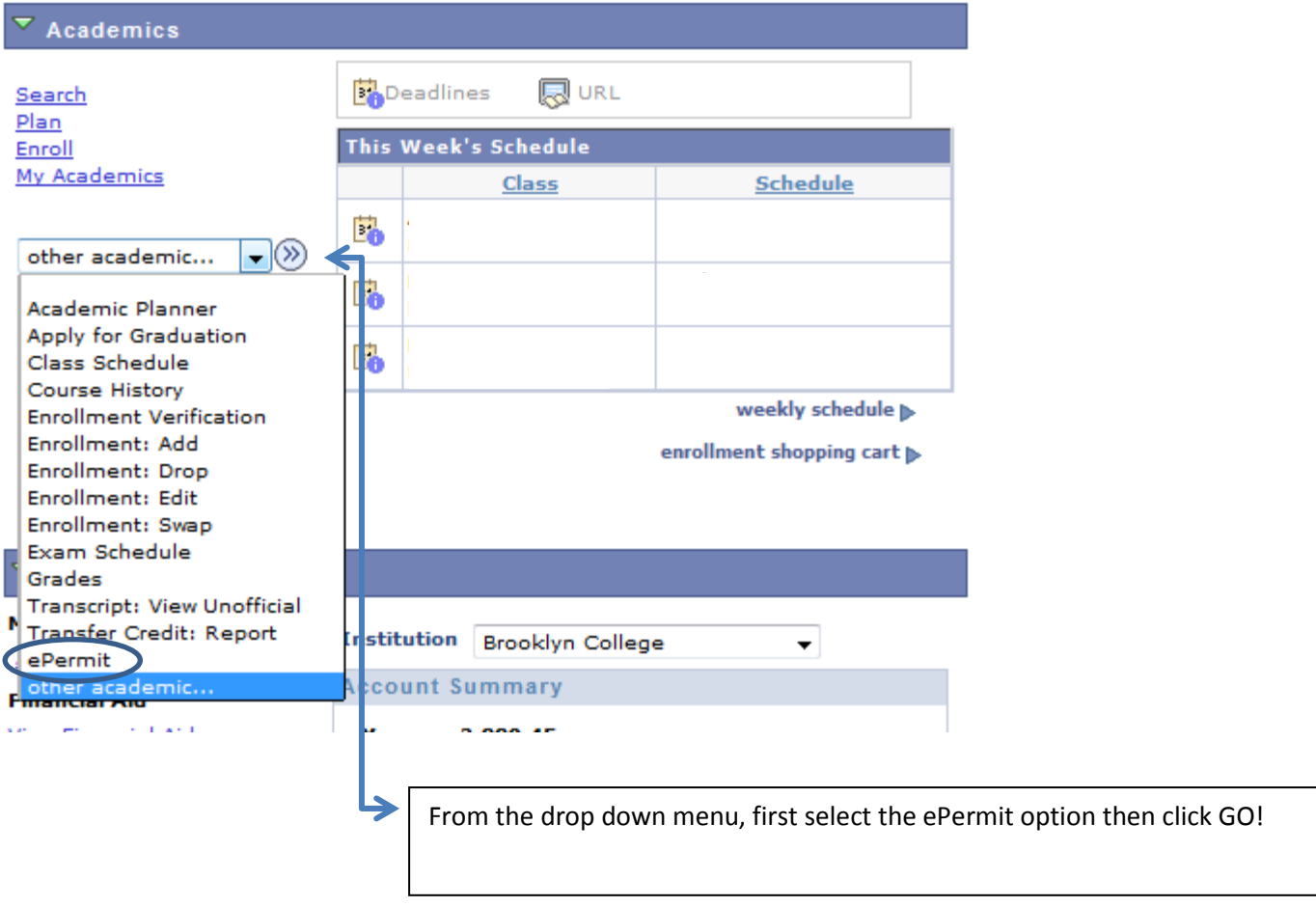

## ePermit Request

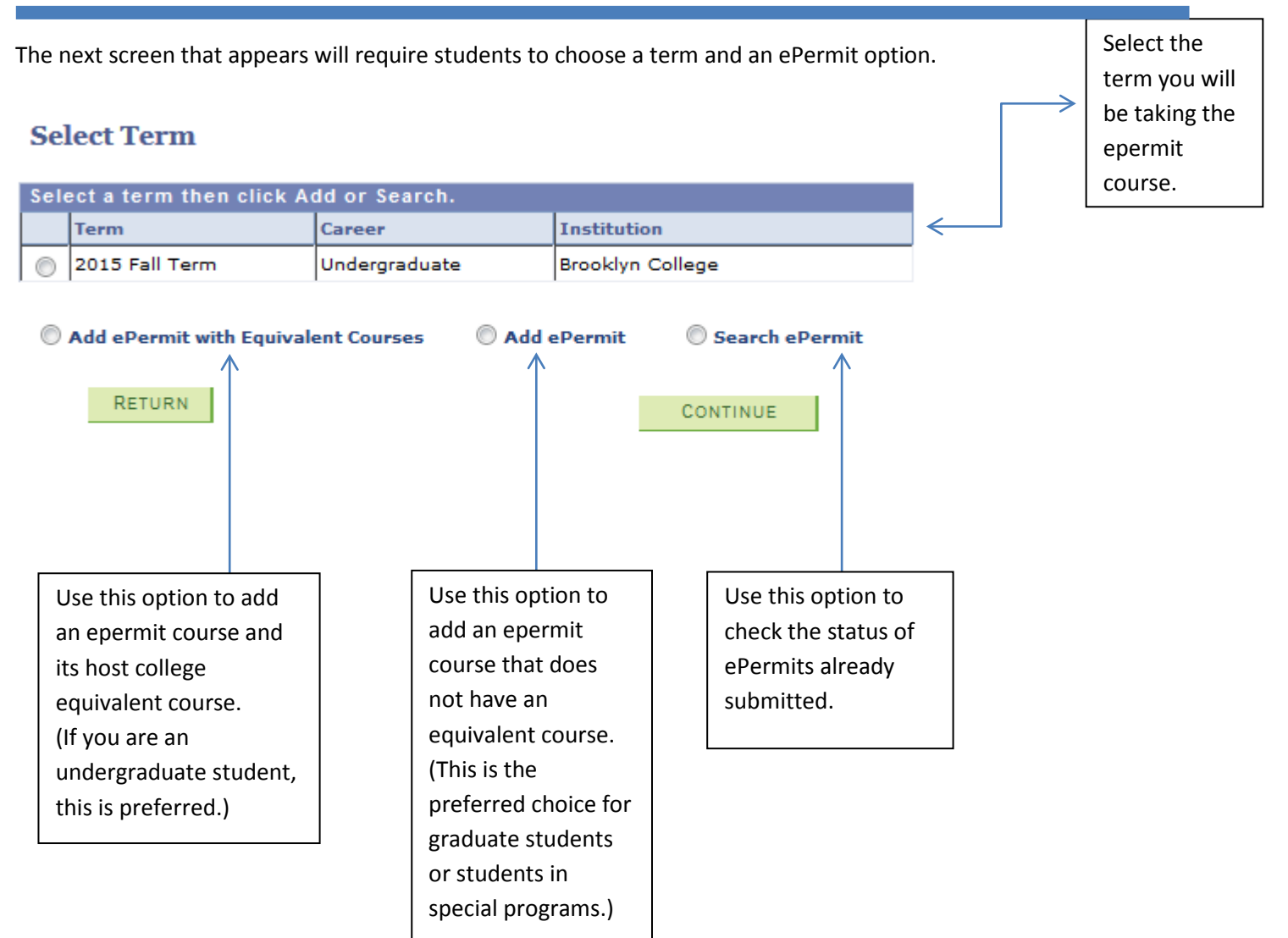

# Add ePermit with Equivalent Course

Students will be required to select their home college course first, before they are able to view the equivalent course at other institutions.

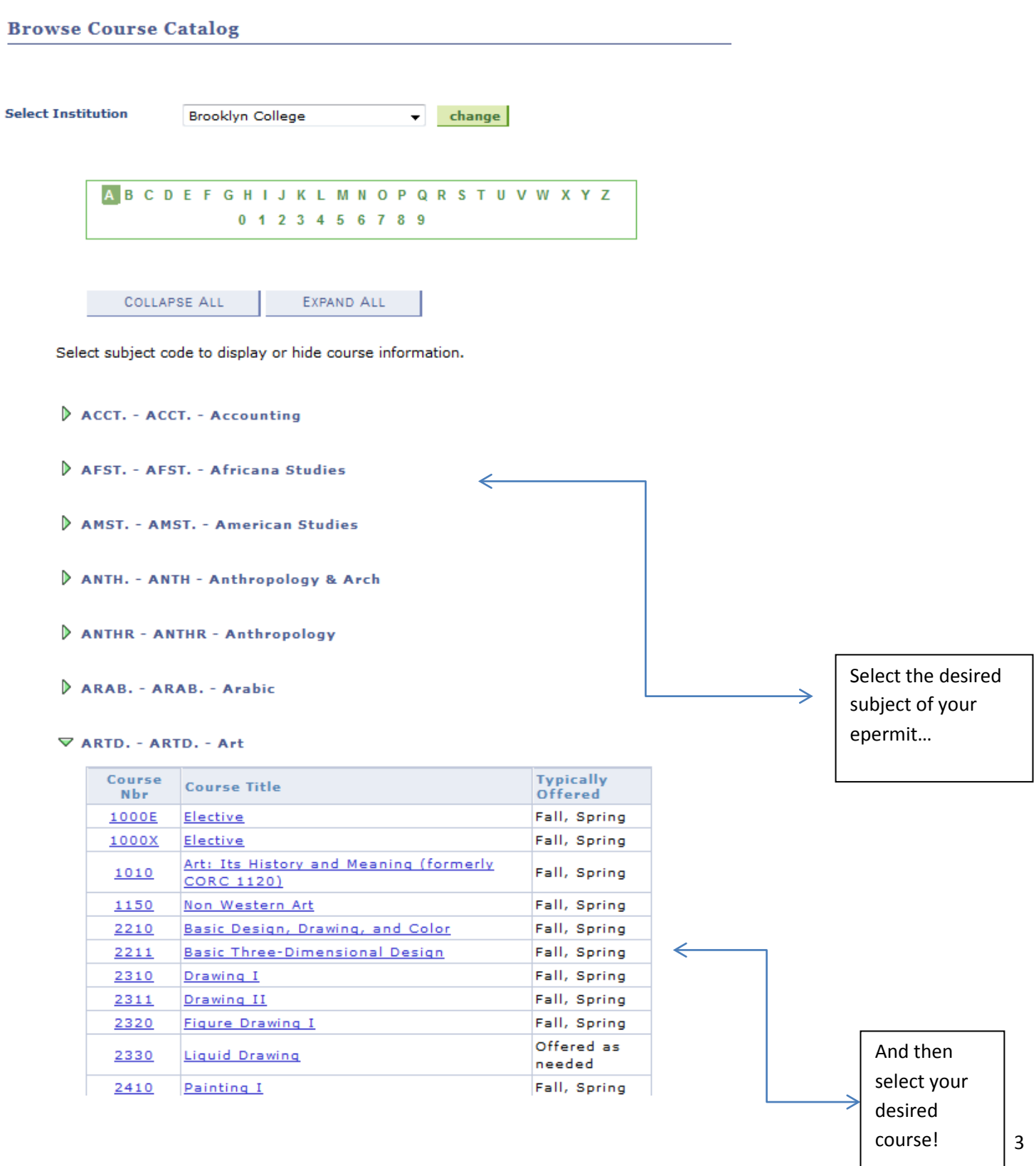

# Add ePermit with Equivalent Course

Once the course(s) has been selected, a more detailed screen of the specifics of the class will be shown. This screen will then fetch equivalent CUNY courses that are being offered at other institutions for the same term.

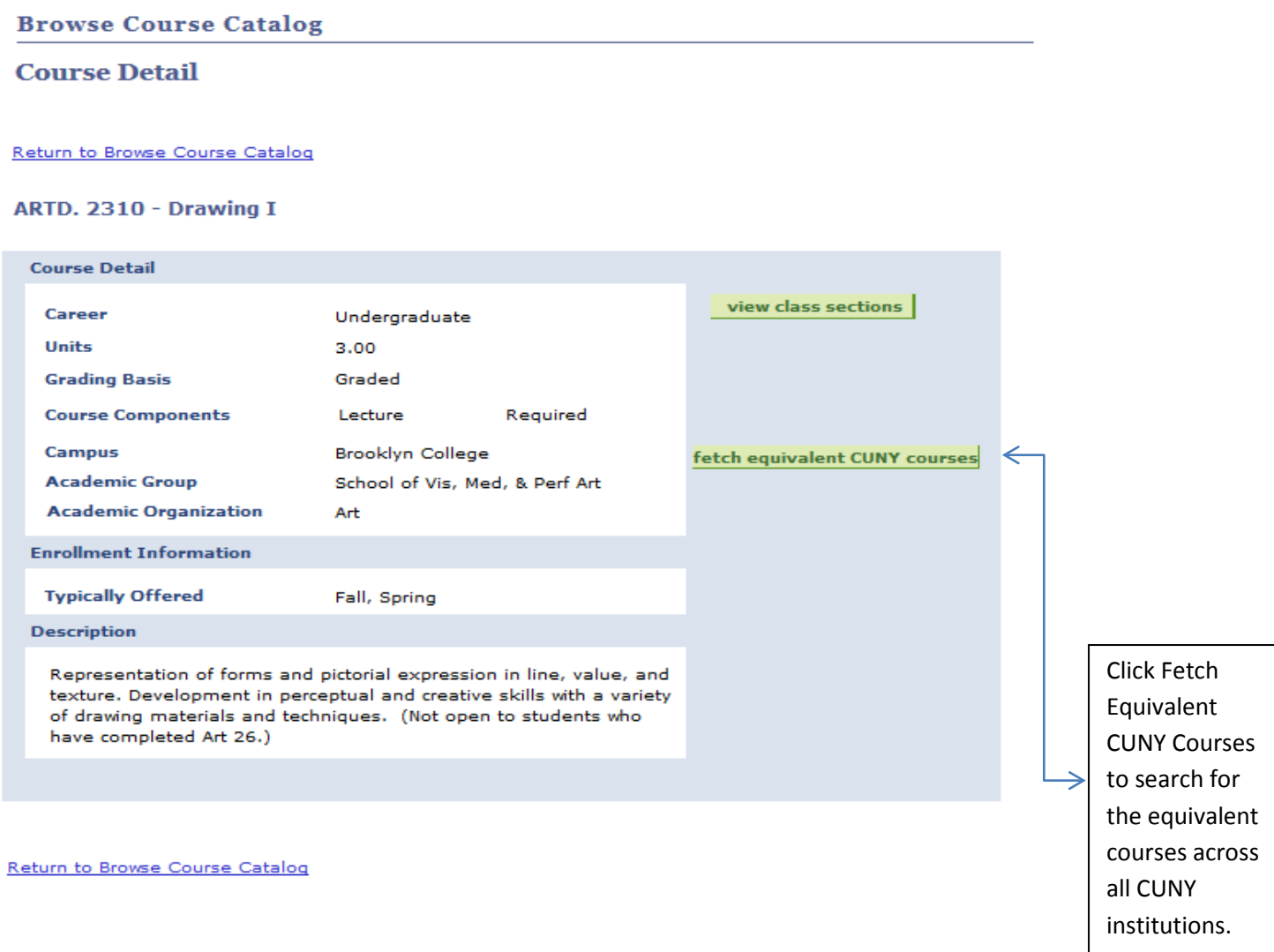

### ePermit Request

CUNYfirst will display each college and the equivalent course that may be selected. Students are allowed to choose more then one college for ePermit approval.

#### **Brooklyn College**

ARTD. 2310 - Drawing I

Enter ePermit text here. BPO will provide the detail explanation.

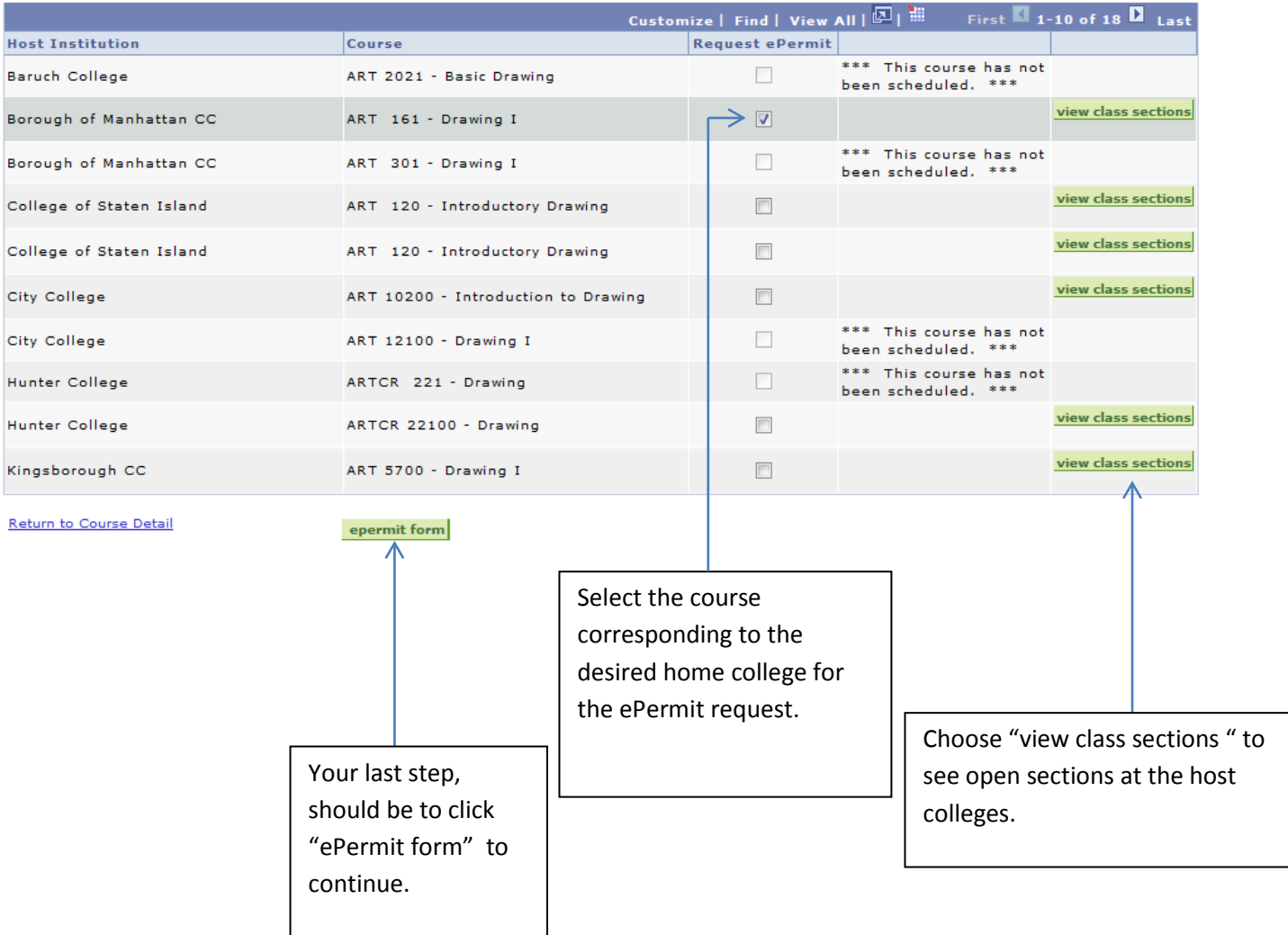

## ePermit Request

Based on the courses selected, an ePermit request will be created. Students **must** select a Permit Type.

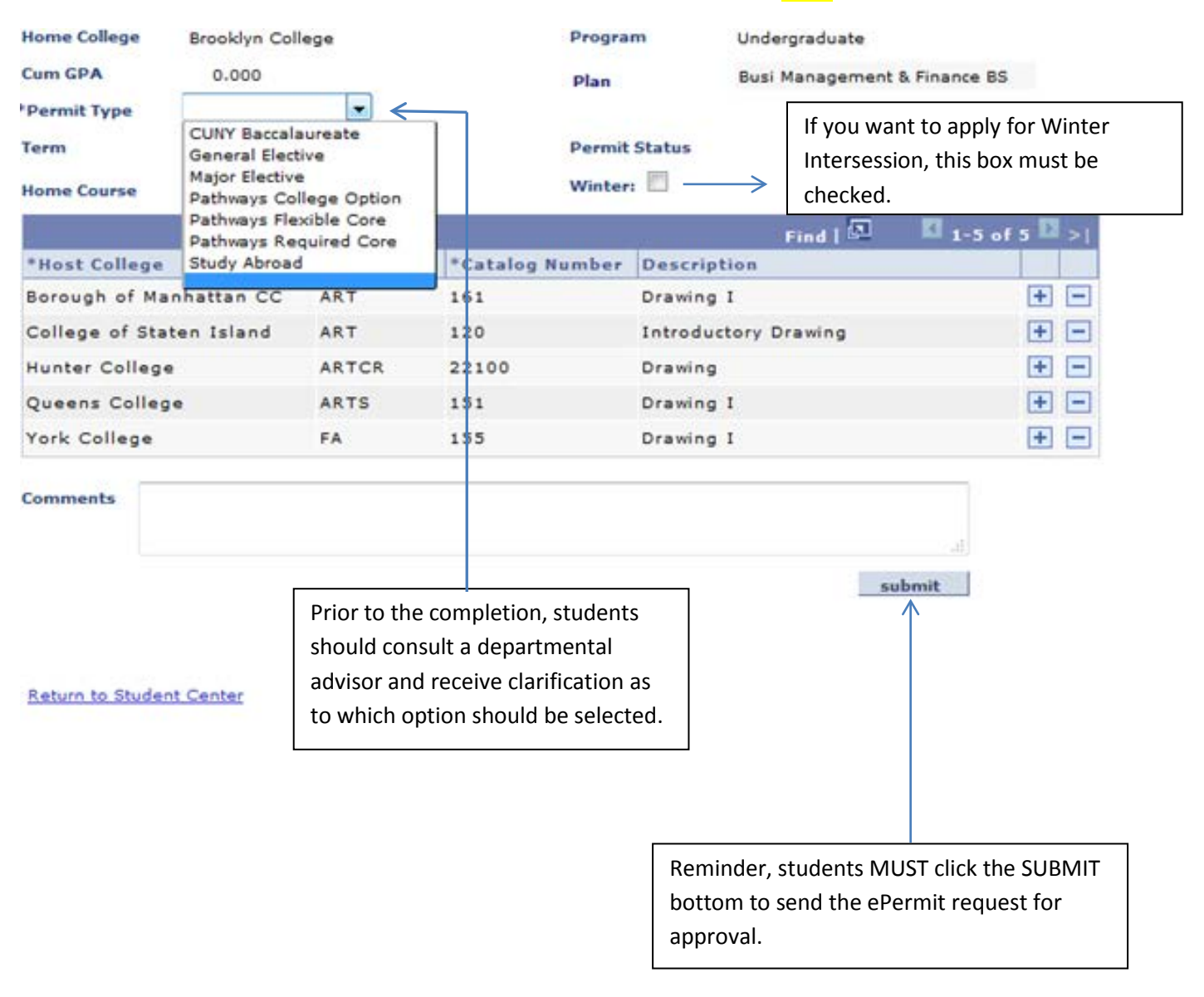

Student will receive a response via e-mail. Student can also review their submitted ePermit through CUNYfirst. See page 2.

Please note: It is important that student make sure that the correct e-mail address is listed on their CUNYfirst account.